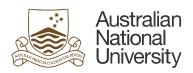

## **UPN Change Brief**

**User Principal Name (UPN) Change** 

| Date        | 15/12/2017                                                                                         | Version Number                                          | 1.0                                   |  |
|-------------|----------------------------------------------------------------------------------------------------|---------------------------------------------------------|---------------------------------------|--|
| Author      | Hanish Khanna                                                                                      | Last Modified By                                        | Hanish Khanna                         |  |
|             |                                                                                                    |                                                         |                                       |  |
| Description | The UPN for the university will be changed from <u>"@uds.anu.edu.au"</u> to <u>"@anu.edu.au"</u> . |                                                         |                                       |  |
|             |                                                                                                    |                                                         |                                       |  |
| Impact      | New users must use <u>"u******@anu.edu.au</u> " inste                                              | ead of <u>"u******@uds.anu.edu.au"</u> wherever applica | ble. Existing users will need to take |  |

|              | Scenario 1                                                                                                    | Scenario 2                                                                                                    | Scenario 3                                                                                                    |
|--------------|----------------------------------------------------------------------------------------------------|----------------------------------------------------------------------------------------------------|----------------------------------------------------------------------------------------------------|
| Details      | The application continues to perform its operations without having to re-authenticate or restart. The change in UPN is handled by the application automatically. | The application requires the user to restart/re-<br>authenticate using the updated UPN.                                | The applications requires the user to restart/re-<br>authenticate using the updated UPN. The<br>application may require time to reconfigure/re-<br>sync itself to cater to the change.                                                                                           |
|              |                                                                                                    |                                                                                                    | The user may have to reconfigure existing shortcuts/bookmarks.                                                                                                    |
| Applications | Native Email App (iPad, iPhone, Andorid and Windows mobile devices), Outlook, Skype for Business (mobile devices), OWA, SharePoint, Functional Accounts          | OWA (on iPhone), Skype for Business                                                                                    | OneDrive                                                                                                    |
| Action       | No action required.                                                                                                    | A window will pop up requesting the user to reauthenticate. The user must re-authenticate using "u*******@anu.edu.au". | A window will pop up requesting the user to reauthenticate. The user must re-authenticate using "u*******@anu.edu.au" and allow the application time to re-sync data and folder structure. The amount of time required to resync depends on the amount and type of files stored. |